# **Rendering Pipeline Pipeline**

305890Spring 2010 4/9/2010 Kyoung Shin Park

#### **Overview**

- 3D Illusion
- 3D Object representations in Direct3D
- **n** Model the virtual camera
- **D** Understand the rendering pipeline
	- The process of taking a geometric description of a 3D scene and generating a  $2D$  image from it

### **3D Illusion**

- Linear perspective
	- Objects get smaller the further away they are and parallel line converge in distance.
- Size of known objects
- We expect certain object to be smaller than others.
- Detail (texture gradient)
	- Close objects appear in more detail, distant objects less.
- **Occlusion (hidden surfaces)** 
	- An object that blocks another is assumed to be in the foreground.
- Lighting and Shadows
	- Closer objects are brighter, distant ones dimmer. Shadow is a form of occlusion.
- Relative motion (motion parallax due to head motion)
	- Objects further away seem to move more slowly than objects in the foreground.

## **Model Representation**

- a A scene is composed of objects or models
- An object is represented as a triangle mesh approximation
- a A triangle is defined by its the three vertices
- **D** Model representation in Direct3D
	- **Vertex format**
	- **Triangle**
	- Index

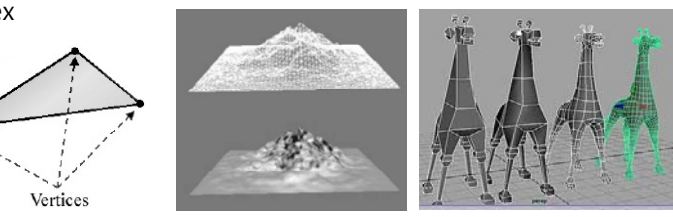

#### **Vertex Format**

 Vertex **Spatial location**  Additional properties: normal, color, texture coordinates 1st Step: Declare <sup>a</sup> custom vertex structure Declare structure **Position, Color** struct ColorVertex { float  $x, y, z$ ; // position DWORD color; }; **Position, Normal, Texture coordinates** struct NormalTexVertex { float  $x, y, z$ ; // position float nx, ny, nz; // normal vector float  $u, v$ ;  $\frac{d}{dx}$  // texture coords };

#### **Vertex Format**

□ 2<sup>nd</sup> Step: Declare a vertex declaration by an array of D3DVERTEXELEMENT9 elements

typedef struct D3DVERTEXELEMENT9 { BYTE Stream; // we just use one vertex stream - 0 BYTE Offset; // offset from the start of the vertex structure (in bytes) BYTE Type; // data types of the vertex element (D3DDECLTYPE\_FLOAT1/2/3/4) BYTE Method; // tessellation method BYTE Usage; // usage (D3DDECLUSAGE POSITION/NORMAL/TEXCOORD/COLOR BYTE UsageIndex; // used to identify multiple vertex components of the same // usage. UsageIndex is [0, 15] } D3DVERTEXELEMENT9;

#### **Vertex Format**

struct Vertex { D3DXVECTOR3 pos; D3DXVECTOR3 normal0; D3DXVECTOR3 normal1; D3DXVECTOR3 normal2:

};

D3DVERTEXELEMENT9 decl[] = {

{0, 0, D3DDECLTYPE\_FLOAT3, D3DDECLMETHOD\_DEFAULT, D3DDECLUSAGE\_POSITION, 0}, {0, 12, D3DDECLTYPE\_FLOAT3, D3DDECLMETHOD\_DEFAULT, D3DDECLUSAGE\_NORMAL, **0**}, {0, 24, D3DDECLTYPE\_FLOAT3, D3DDECLMETHOD\_DEFAULT, D3DDECLUSAGE\_NORMAL, **1**}, {0, 36, D3DDECLTYPE\_FLOAT3, D3DDECLMETHOD\_DEFAULT, D3DDECLUSAGE\_NORMAL, **2**}, D3DDECL\_END()

};

// D3DDECL\_END macro is used to mark the end of a D3DVERTEXELEMENT9 array

### **Triangle**

- **D** Triangle
	- The basic building blocks of 3D objects
	- For example, to construct a quad we break it into 2 triangles.

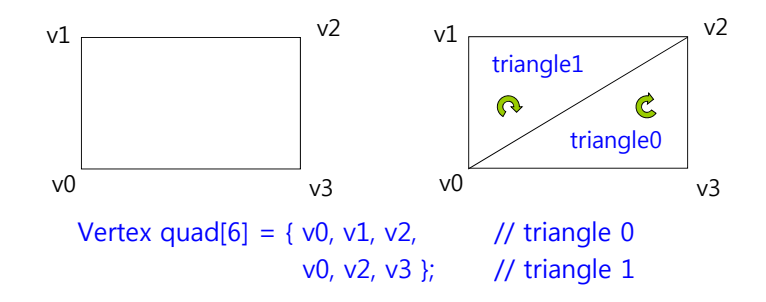

Direct3D vertex winding order is CW

#### **Triangle**

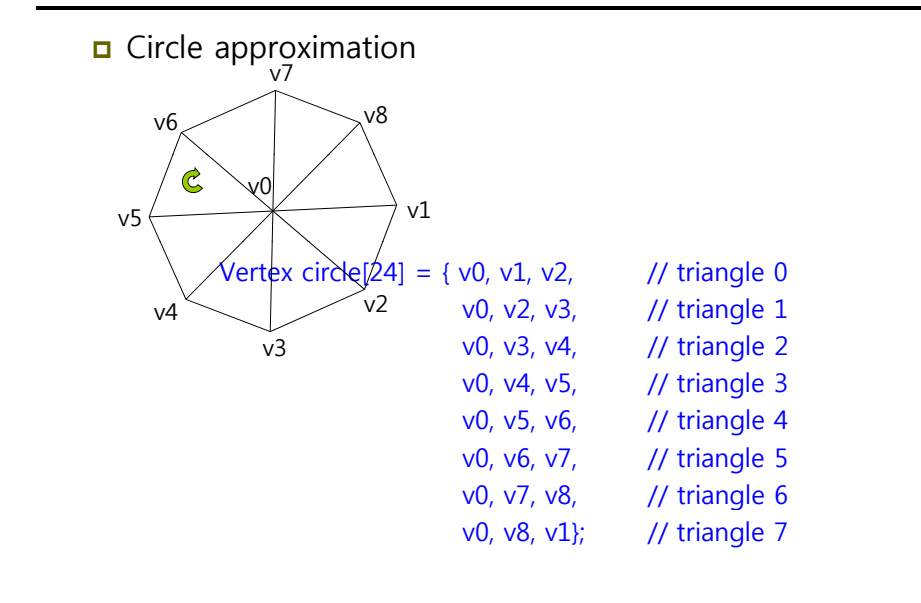

#### **Index**

#### $\Box$  Index list

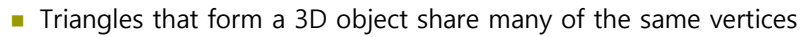

- 2 reasons why we do not want to duplicate vertices: increased memory & graphics processing
- Hence, we build vertex list and *index list*

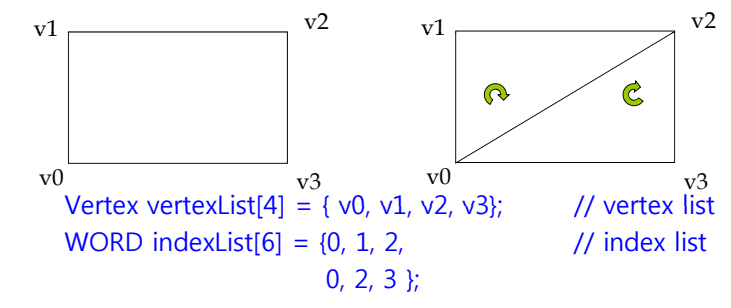

#### **Index**

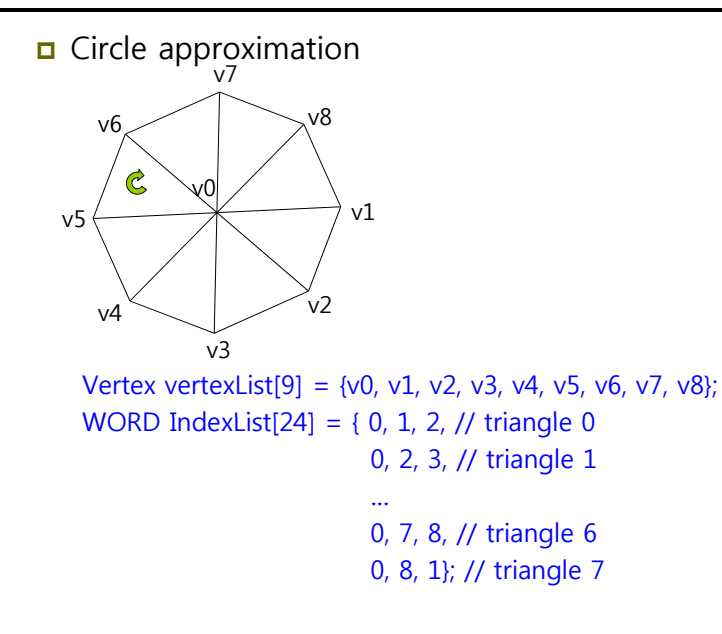

### **Virtual Camera**

u Virtual Camera

- **Camera specifies what part of the world the viewer can see and** thus what part of the world we need to generate a 2D image.
- Projection window is defined as plane  $z=1$ , in Direct3D.

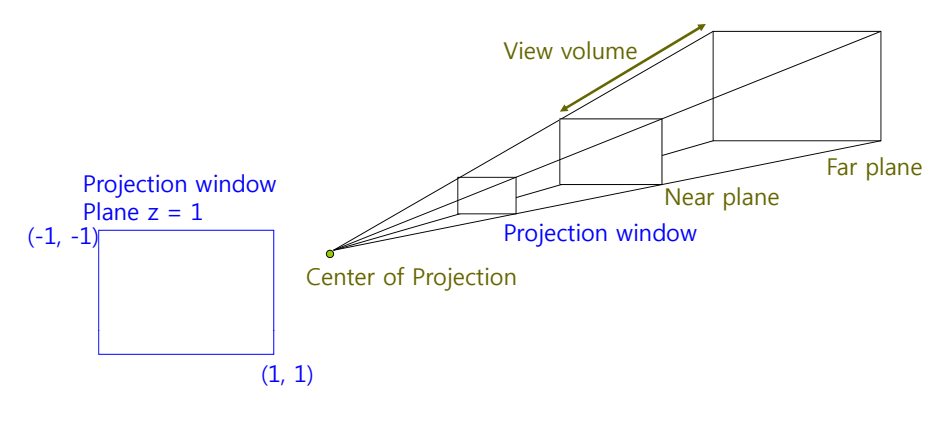

### **Rendering Pipeline Pipeline**

 Rendering pipeline refers to the entire sequence of steps necessary to generate a 2D image that can be displayed on a monitor screen based on what the virtual camera sees.

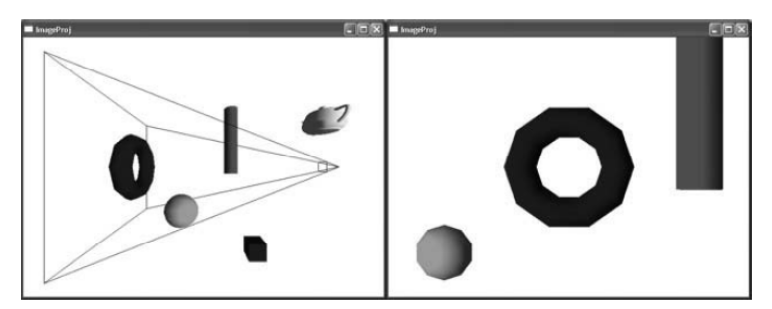

### **Rendering Pipeline**

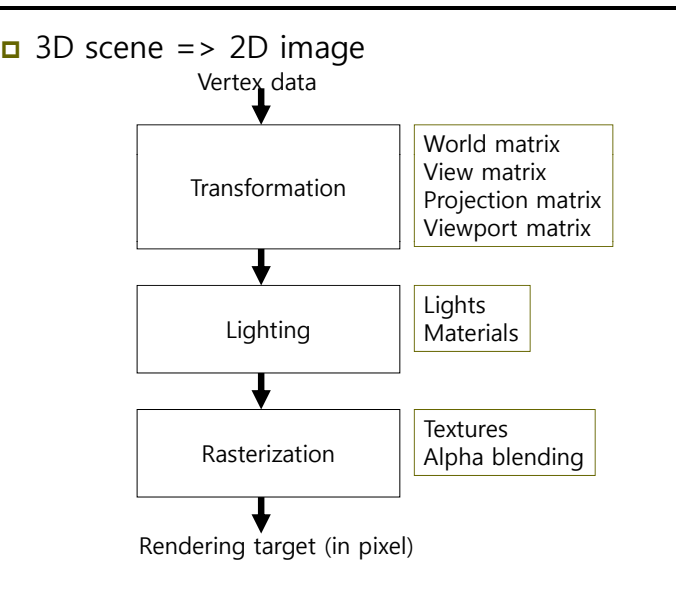

### **Rendering Pipeline**

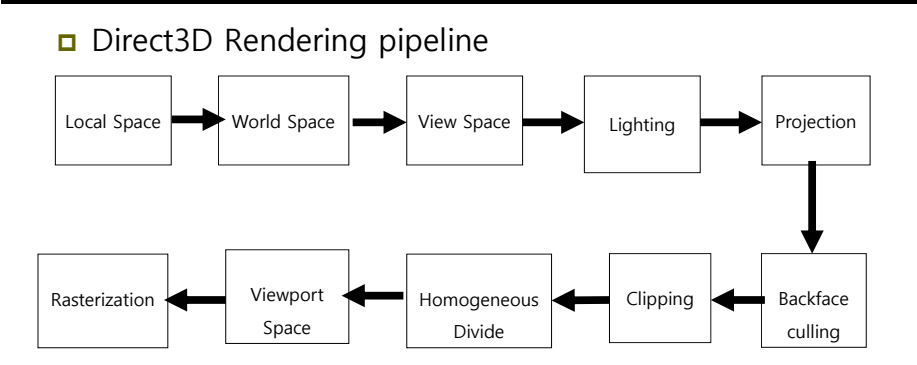

### **Local Space & World Space Space Space**

- **<u>n</u>** Local space (i.e., Modeling space)
	- The 3D object is constructed in a local coordinate system, where the object is the center of the coordinate system
- World space
	- Once the 3D model is built in local space, it is placed in a scene in world space, by executing a change of coordinates transformation (called *world transform*).

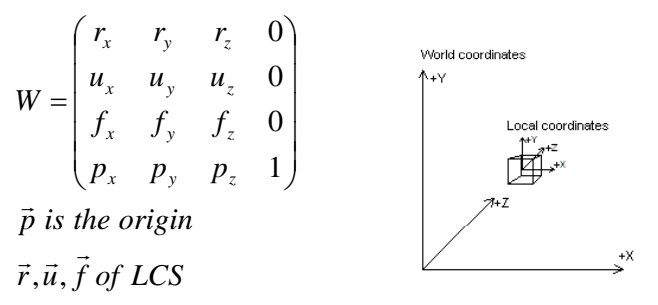

### **Local Space & World Space Modeling Transformation**

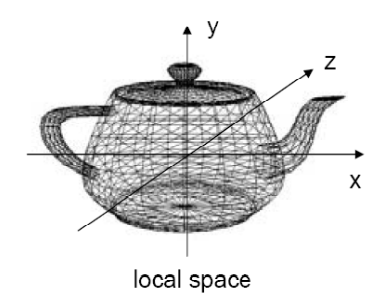

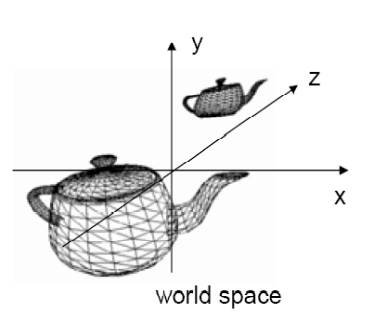

#### □ Local space => World space

■ IDirect3DDevice::SetTransform(D3DTS\_WORLD, &worldMatrix);

// place a cube in  $(-3, 2, 6)$ , a sphere in  $(5, 0, -2)$ D3DXMATRIX cubeWorldMatrix; D3DXMatrixTranslation(&cubeWorldMatrix, -3.0, 2.0, 6.0); D3DXMATRIX sphereWorldMatrix; D3DXMatrixTranslation(&sphereWorldMatrix, 5.0, 0.0, -2.0); // set transform for cube Device->SetTransform(D3DTS\_WORLD, &cubeWorldMatrix); drawCube(); // set transform for sphere Device->SetTransform(D3DTS\_WORLD, &sphereWorldMatrix); drawSphere();

#### **View Space**

- Geometry object and camera is specified in world space, and then transformed to view space for projection.
- **D** View space transformation
	- Translate the camera to the origin of world space, and then rotate it to align into +z-axis.
- World space => view space
	- D3DXMATRIX \*D3DMatrixLookAtLH ( D3DXMATRIX\* pOut, CONST D3DXVECTOR3\* pEye, // camera position CONST D3DXVECTOR3\* pAt, // camera look-at position CONST D3DXVECTOR3\* pUp // world up (0, 1, 0) );

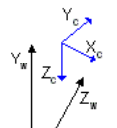

### **View Space**

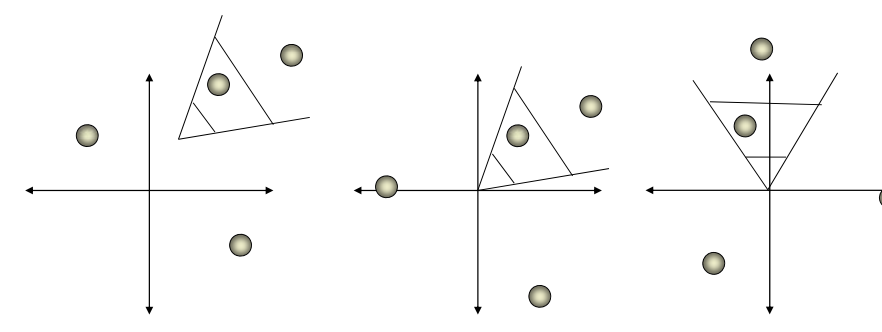

Objects and the camera in World Space

Translate the camera to the origin of World Space

Rotate the camera to align into +Z-axis. Objects are also transformed.

#### **View Space**

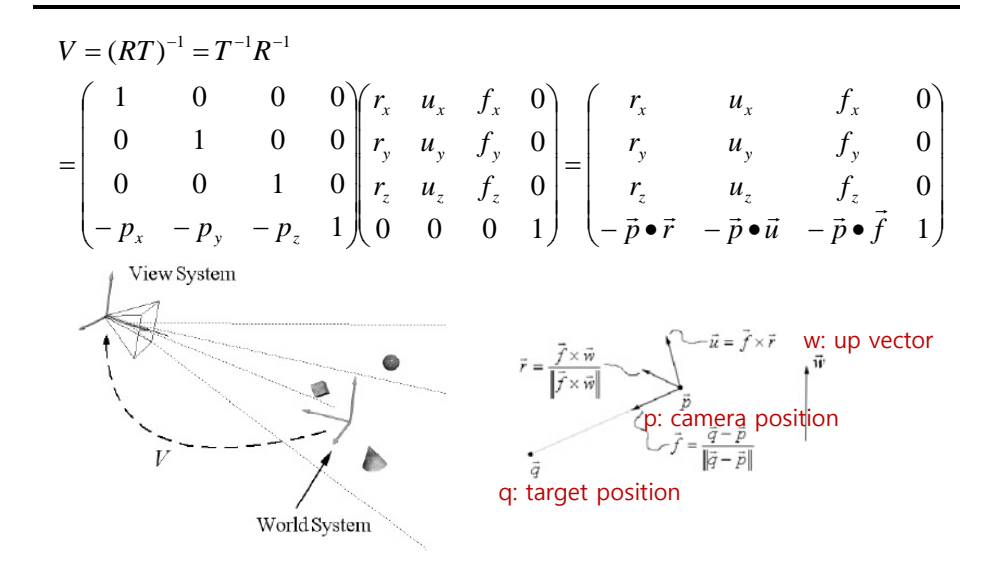

#### **Viewing Transformation**

#### ■ World space => View space

■ IDirect3DDevice::SetTransform(D3DTS\_VIEW, &viewMatrix);

// the camera is located in  $(5, 3, -10)$ , looking down the origin  $(0, 0, 0)$ // set camera D3DXVECTOR3 position(5.0, 3.0, -10.0); D3DXVECTOR3 lookat(0.0, 0.0, 0.0); D3DXVECTOR3 worldup(0.0, 1.0, 0.0); // set view matrix D3DMATRIX viewMatrix; D3DXMatrixLookAtLH(&viewMatrix, &position, &lookat, &worldup); Device->SetTransform(D3DTS\_VIEW, &viewMatrix);

### **Lighting**

#### **o** Lighting

- Lights are specified directly in World Space relative to the overall scene.
- $\blacksquare$  We can always transform lights into local space or view space.

### **Projection**

#### □ Projection

)

- All the vertices of the 3D scene are in View Space and lighting has been completed, a projection transformation is applied.
- **Perspective projection vs. Orthogonal projection**

#### **Projection matrix**

#### D3DXMATRIX \*D3DXMatrixPerspectiveFovLH( D3DXMATRIX \*pOut, FLOAT fovY,  $\frac{1}{2}$  // field of view in y-axis (in radian) FLOAT Aspect, // aspect ratio (= screen width/screen height) FLOAT zn, // z-value of near plane FLOAT zf // z-value of far plane

Aspect ratio는 projection window(정사각형)을 screen window space(직사각형)으로 만드는 과정에서 왜곡을 보정하는 역할

#### **Perspective Projection**

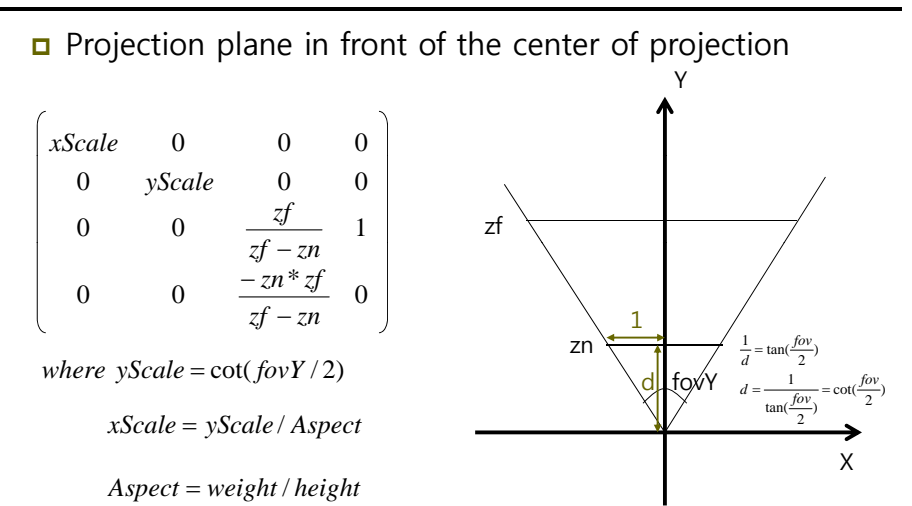

#### **Perspective Projection**

#### **D** Direct3D view volume normalization

- $\blacksquare$  (-x, -y, zn)  $\Rightarrow$  (-1, -1, 0)
- $(x, y, zf) \to (1, 1, 1)$

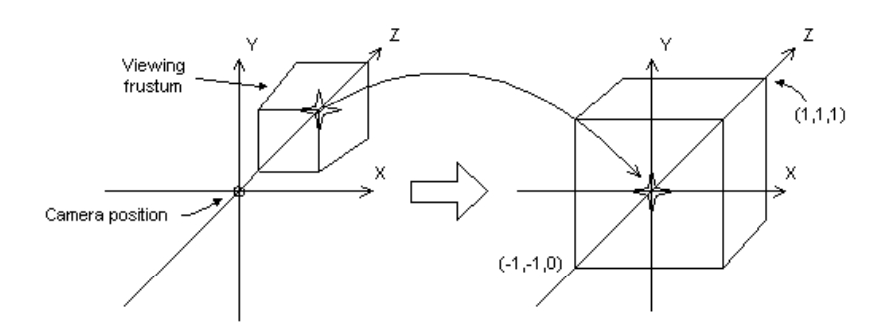

### **Projection Transformation**

#### **D** Projection Transformation

- **IDirect3DDevice::SetTransform(D3DTS\_PROJECTION,** &projMatrix);
- // 90 degree FOV, near plane at 1.0, far plane at 1000.0 frustum // projection matrix. // set camera D3DXMATRIX projMatrix; D3DXMatrixPerspectiveFovLH( &projMatrix, PI\*0.5f, (float)width/(float)height, 1.0f, 100.0f); Device->SetTransform(D3DTS\_PROJECTION, &projMatrix);

### **Backface culling**

#### **Backface culling**

- A polygon has the front face and the back face.
- Backface culling can quickly discard about half of the scene's dataset from further processing an excellent speed up.
- ם Determine which polygons are front facing or back<br>facing
	- By default, triangles with clockwise winding order are front facing
	- Visibility test: planeNormal **•** viewVector > 0
- Set culling
	- Device->setRenderState(D3DRS\_CULLMODE, Value);
	- Value
		- D3DCULL\_NONE: disable backface culling
		- □ D3DCULL\_CW: triangles with a clockwise wind are culled
		- **n** D3DCULL\_CCW: triangles with a counterclockwise wind are culled (default)

### **Backface culling**

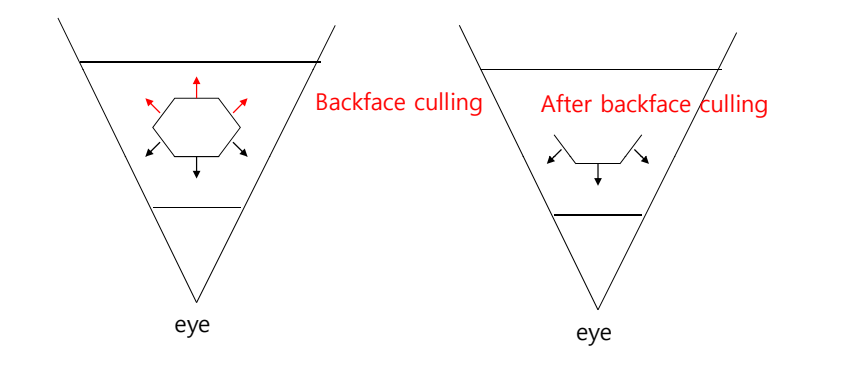

#### **Backface culling**

No Culling (All faces are seen) Backface Culling

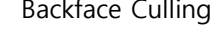

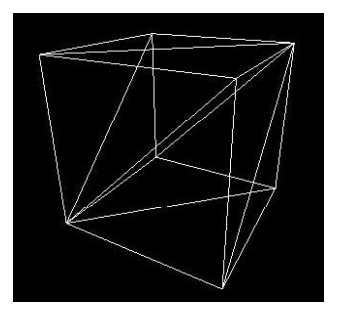

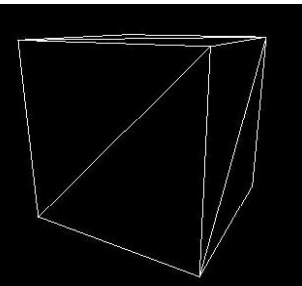

## **Clipping**

#### □ Clipping

- **Clipping culls the geometry that is outside the viewing volume**
- 3 possible locations of triangle in the frustum:
	- Gompletely inside: it is kept
	- **n** Completely outside: it is culled
	- **n** Partially inside: then, the triangle is split into two parts. The part inside the frustum is kept, while the part outside is culled.
- **D3DRS** CLIPPING

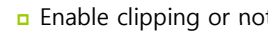

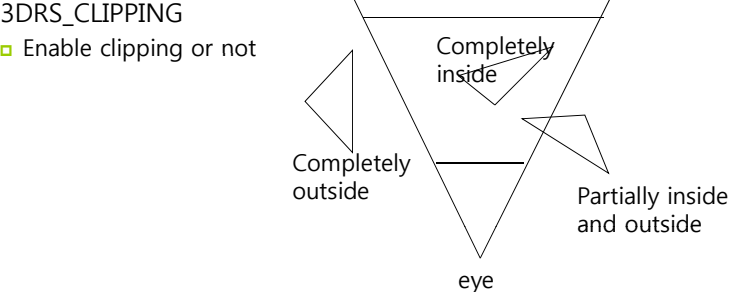

- **D** Viewport Transformation
	- Projection window  $\Rightarrow$  viewport (on screen)

#### typedef struct \_D3DVIEWPORT9 {

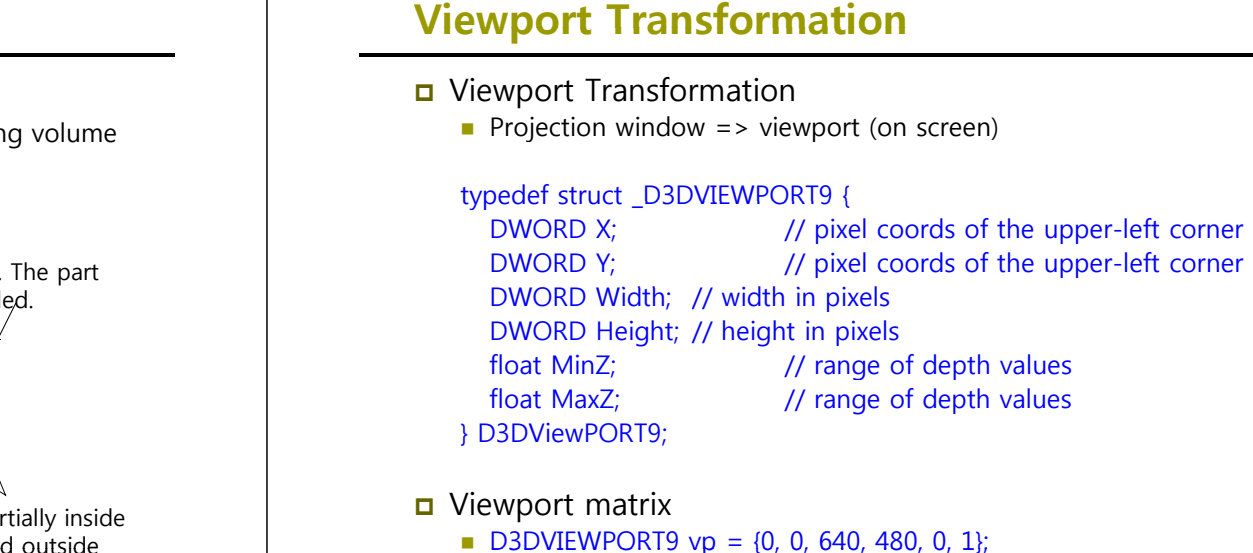

#### ■ Viewport matrix

- $\blacksquare$  D3DVIEWPORT9 vp = {0, 0, 640, 480, 0, 1};
- Device->SetViewport(&vp);

### **Viewport**

#### Viewport Matrix

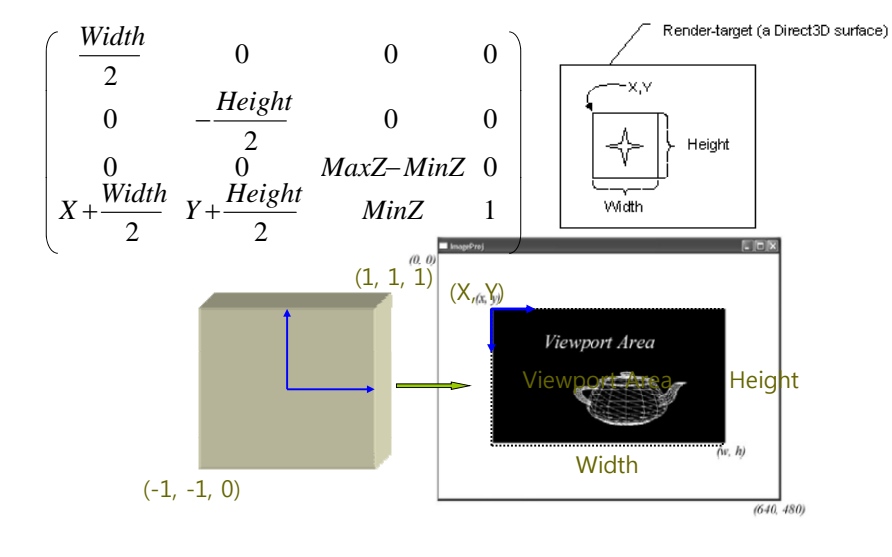

### **Rasterization**

#### n Rasterization

- After the vertices are transformed to the back buffer, we have a list of 2D triangles in image space to be processed one by one.
- Rasterization is responsible for computing the colors of the individual pixels that make up the interiors and boundaries of these triangles.
- **Pixel operations like texturing, pixel shaders, depth buffering,** and alpha blending occur in the rasterization.

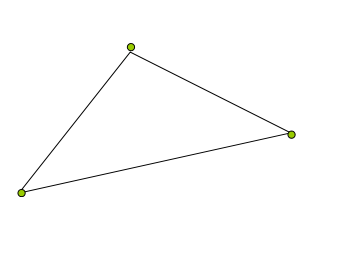

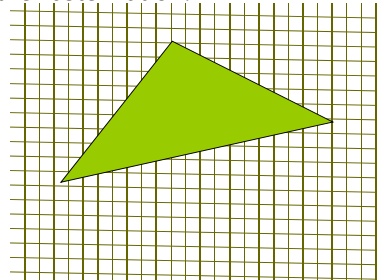

### **Reference**

Direct3D Transformation Pipeline http://msdn2.microsoft.com/enus/library/bb206260.aspx